# Destek Dokümanları

# E-REÇETE İLE İLGİLİ DÖKÜMANLAR

#### Örnek Performans Simülasyonu

Performans modülü için kullanılabilecek örnek bir simülasyon için aşağıdaki excel dosyası incelenebilir.

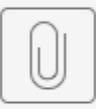

Performans Simülasyonu.xlsx

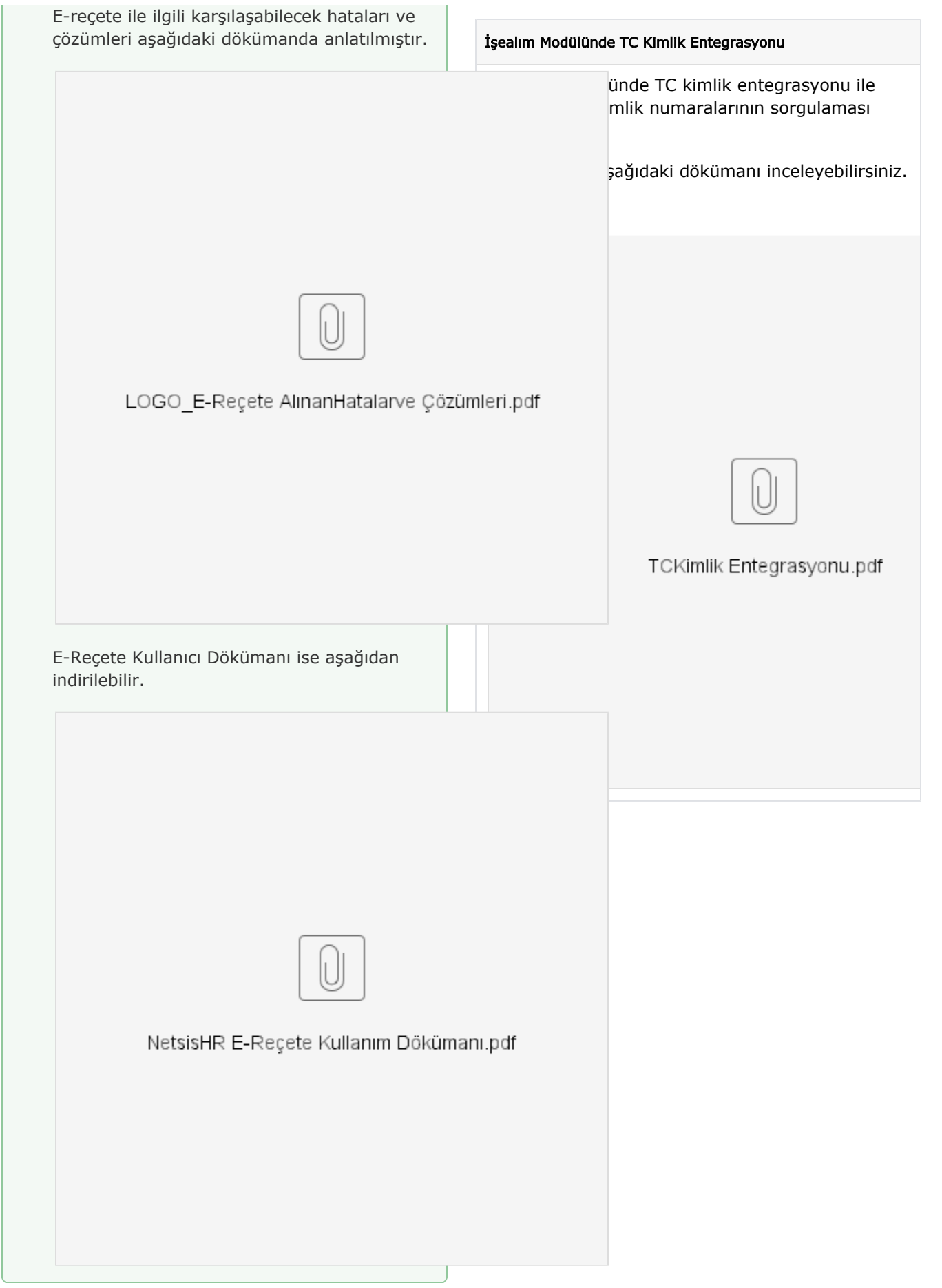

#### Örnek Bordro Zarfı Dizaynı

B2E Çalışan Portalı içinde online bordro zarfı basımı için kullanılabilecek örnek bordro zarfı dizaynı aşağıda paylaşılmıştır.

### [B2E\\_BD.xml](https://docs.logo.com.tr/download/attachments/20350556/B2E_BD.xml?version=1&modificationDate=1510051450660&api=v2)

#### Bordro Zarfı Basımını Test Etme

B2E Çalışan portalı Online bordro zarfı basımı testi için aşağıdaki VBS dosyası, C: \Windows\SysWOW64 dizini altında bulunan CMD. exe dosyası "Run as Administrator" denilerek çalıştırılmalıdır.

#### [NikOpenX.rar](https://docs.logo.com.tr/download/attachments/20350556/NikOpenX.rar?version=1&modificationDate=1510569867740&api=v2)

#### İzin Talep Formu Basım Tasarımı için Yöntemler

İzin Talep Formu Basımında formun tasarımı için 3 farklı şekilde yöntem izlenebilir.

## 1.IKWEB/İzin menüsü altındaki İzin Talep Formu Görsel Basım Tasarımı

Menüde bulunan İzin Talep Formu Görsel Basım Tasarımı ile açılan java applet aracılığıyla talep formu dizaynı yapılabilir. Java appletin açılabilmesi için makinada Java kurulu olmalıdır. Bir diğer detay ise, Java Versiyon 8 Update 111 kurulu ise java applet, Internet Explorer da açılabilmektedir.

Java Versiyon 8 Update 144 kurulu ise Java Applet Internet Explorer da açılmamaktadır.

Ek olarak diğer browserlarda bu ekranın açılabilmesi ile ilgili olarak aşağıdaki makaleler de incelenebilir.

#### NetsisHR Mail Gönderimi

NetsisHR uygulamalarında yapılan mail gönderimlerle ilgili detaylı bilgiye aşağıdaki dökümandan ulaşabilirsiniz.

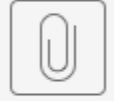

NetsisHR Mail Gönderme pdf

## VERİTABANI HARİTASI

İnsan kaynakları uygulamasına ait güncel veritabanı aşağıdadır.

[IK\\_Veritabanı\\_Haritası.xlsx](https://docs.logo.com.tr/download/attachments/20350556/IK_Veritaban%C4%B1_Haritas%C4%B1.xlsx?version=1&modificationDate=1510727410827&api=v2)

1. Bu makale aşağıdakilerle ilgilidir: ([https://www.](https://www.java.com/tr/download/faq/chrome.xml) [java.com/tr/download/faq/chrome.xml](https://www.java.com/tr/download/faq/chrome.xml) ) Tarayıcılar: Chrome Java sürümleri 7.0, 8.0

Firefox 52 ve üzeri Firefox 52'nin (yayın tarihi Mart 2017) başlatılmasıyla, eklenti desteği Adobe Flash ile sınırlandırılmıştır. Java, Silverlight ve benzeri diğer NPAPI tabanlı eklentileri etkileyen NPAPI desteğinden vazgeçilmiştir. Firefox kullanırken Java uygulamalarına erişmede sorun yaşıyorsanız, Oracle bunun yerine Internet Explorer (Windows) ya da Safari (Mac OS X) kullanmanızı önerir. Firefox kullanıcılarını desteklemek için alternatif yollar arayan Geliştiriciler ve Sistem yöneticileri Web Start uygulamalarını başlatma hakkında bilgiler içeren bu web günlüğünü incelemelidirler.

2. Entegrasyonlu NetsisHR kullanan müşterilerimiz için Netsis Personel içerisinde özel dizayn tasarımı ile izin talep formu tasarlama

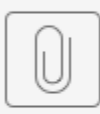

izin talep formu görsel dizayn.pdf

Netsis Raporlama Aracı kurulum dosyası aşağıdadır, bu setup dosyasının öncelikle kurulmuş olması gerekir.

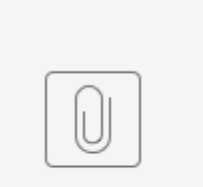

Netsis.Ser....Setup.rar

Raporlama aracı kurulumu ve detaylı bilgi için [http](http://docs.netsis.com.tr/sites/Altyap%C4%B1%20servisleri/Raporlama/RaporlamaArac%C4%B1/Pages/RaporOlusturma.aspx) [://docs.netsis.com.tr/sites/Altyap%C4%B1%](http://docs.netsis.com.tr/sites/Altyap%C4%B1%20servisleri/Raporlama/RaporlamaArac%C4%B1/Pages/RaporOlusturma.aspx) [20servisleri/Raporlama/RaporlamaArac%C4%B1](http://docs.netsis.com.tr/sites/Altyap%C4%B1%20servisleri/Raporlama/RaporlamaArac%C4%B1/Pages/RaporOlusturma.aspx) [/Pages/RaporOlusturma.aspx](http://docs.netsis.com.tr/sites/Altyap%C4%B1%20servisleri/Raporlama/RaporlamaArac%C4%B1/Pages/RaporOlusturma.aspx) linki incelenmelidir.

Netsishr ve Raporlama Aracı Uyarlama dökümanı ise aşağıdadır.

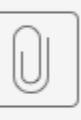

NRL RAPOR HAZIRLAMA DÖKÜMANI.

# Örnek NRL raporu dizayn örnekleri

İzin Talebi Raporu : [İzin Talebi Raporu.nrl](https://docs.logo.com.tr/download/attachments/20350556/%C4%B0zin%20Talebi%20Raporu.nrl?version=1&modificationDate=1510563507333&api=v2)

Eğitim Katılım Raporu : [Eğitim Katılımcı](https://docs.logo.com.tr/download/attachments/20350556/E%C4%9Fitim%20Kat%C4%B1l%C4%B1mc%C4%B1%20Formu.nrl?version=1&modificationDate=1510563544300&api=v2)  [Formu.nrl](https://docs.logo.com.tr/download/attachments/20350556/E%C4%9Fitim%20Kat%C4%B1l%C4%B1mc%C4%B1%20Formu.nrl?version=1&modificationDate=1510563544300&api=v2)